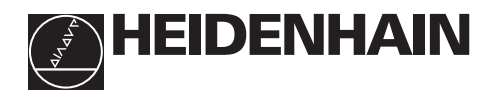

# **Working with the digital readouts**

# **ND 510 ND 550**

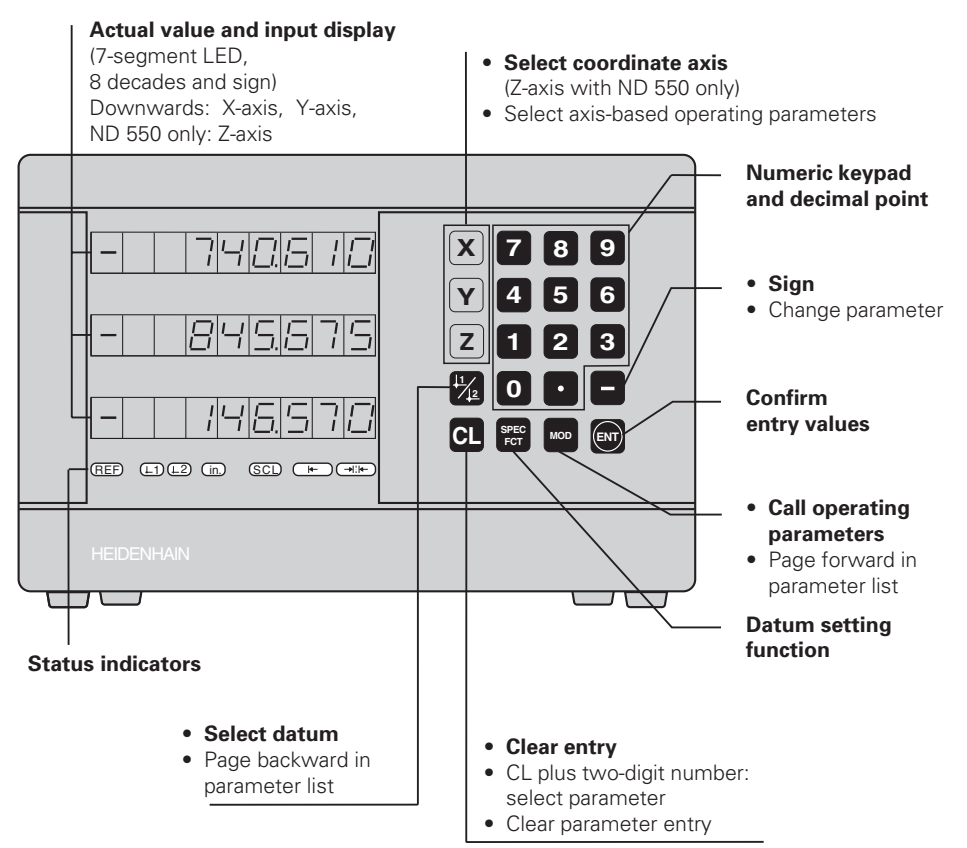

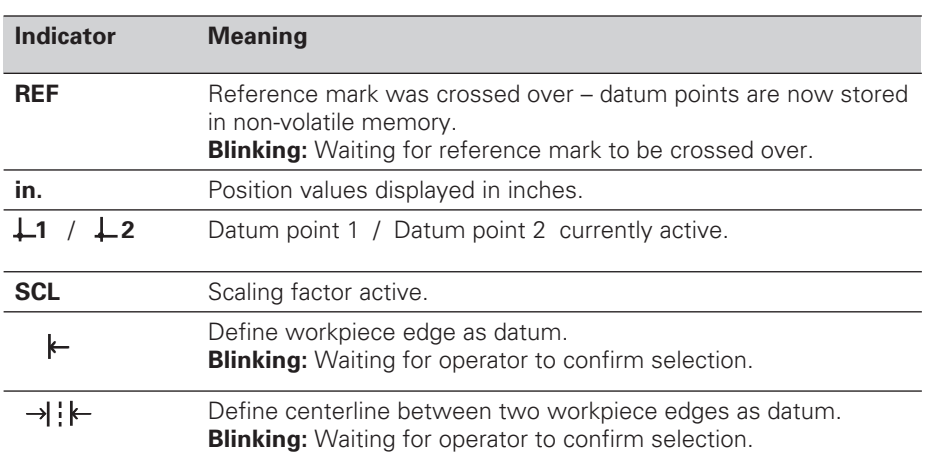

The ND 510 and ND 550 digital readouts accept HEIDENHAIN linear encoders with sinusoidal output signals.

These linear encoders have one or more reference marks, preferably of the distancecoded type. When a reference mark is crossed over, a signal is generated which identifies that position as a reference point.

After switch-on, simply crossing over the reference mark restores the relationship between axis positions and display values last defined by datum setting.

With distance-coded reference marks, a maximum traverse of only 20 mm is sufficient to re-establish the relationship between axis positions and display values after switch-on.

# **Switch-On**

#### **Turn on the power**

➤ The power switch is located on the rear panel. The display shows  $E/E = EL$  and **REF blinks**.

#### **Turn on reference mark evaluation**

➤ Press the ENT key. The display shows the value last assigned to the reference mark position, the **REF indicator glows** and the **decimal point blinks**.

#### **Cross over the reference mark in each axis**

➤ Move the axes one after the other until the display becomes active and the **decimal point glows**.

The display unit is now ready for operation. If you do **not** wish reference mark evaluation, press **CL** instead of ENT.

# **Setting the Datum**

The datum setting procedure assigns a display value to a specific axis position. Two separate datum points can be defined.

You can switch from one datum to the other at the touch of a key.

Use datum 2 if you want to display incremental values.

- ➤ Select the **datum**.
- ➤ Select the **coordinate axis** in which the tool moves, for example the X-axis.

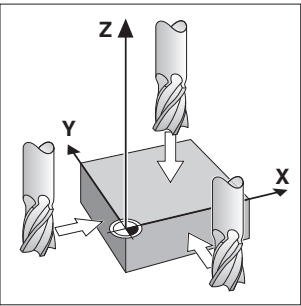

Touching the workpiece

➤ **Touch** the workpiece with the tool.

➤ Enter the **position** of the tool center with the numeric keypad, for example  $X = -5$  [mm]. The **minus sign** can only be entered when at least one digit is shown in the display.

➤ Press **ENT**.

The display unit stores the value for this tool position.

Follow the above procedure for other axes.

# **Datum Setting Functions**

The special functions which your display unit is capable of allow you to define a workpiece edge or the centerline between two workpiece edges as the datum. With the SPEC FCT feature, the display unit takes into account the **tool diameter** you entered in operating parameter **P25**.

#### **Workpiece edge as datum**

- ➤ Select the **datum**.
- ➤ Press the **SPEC FCT** key once. The indicator "Workpiece edge as datum" starts blinking.
- ➤ Press **ENT**. The indicator glows. ➤ Select the **coordinate axis** in which the tool moves.
	- The selected coordinate axis glows more brightly.
- ➤ **Touch** the workpiece with the tool.

### ➤ Press **ENT**.

The display shows the current position of the edge.

- ➤ Enter the new **coordinate value** for the workpiece edge that was touched.
- ➤ Press **ENT**.

The display unit sets the workpiece edge to the new value and displays the position of the tool center based on the new datum.

This function ends automatically.

#### **Centerline between two workpiece edges as datum**

- ➤ Select the **datum**.
- ➤ Press the **SPEC FCT** key **twice**. The indicator "Centerline as datum" starts blinking.

#### ➤ Press **ENT**. The indicator glows.

➤ Select the **coordinate axis** in which the tool moves.

The selected coordinate axis glows more brightly.

- ➤ **Touch** the first workpiece edge with the tool.
- ➤ Press **ENT**. The decimal point in the display blinks.
- ➤ **Touch** the second workpiece edge with the tool.

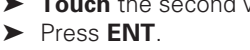

The display shows the current position of the centerline.

- ➤ Enter the new **coordinate value** for the centerline between the two touched workpiece edges.
- ➤ Press **ENT**.

The display unit sets the centerline to the new value and displays the position of the tool center based on the new datum.

This function ends automatically.

### **Aborting the datum setting functions**

- ➤ To abort when the indicator for the function is **blinking:** Press **CL**.
- ➤ To abort when the indicator for the function is **glowing steadily**: Press **SPEC FCT**.

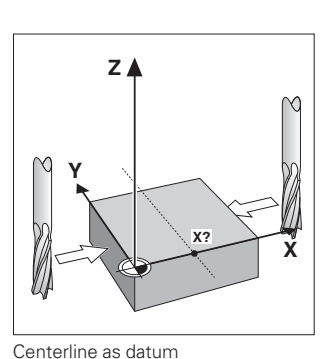

**Y X Z X?**

Workpiece edge as datum

# **Non-linear Error Compensation**

To work with the non-linear error compensation it is necessary to

- activate the function via the operating parameter P40.
- traverse the reference marks after switching on.
- enter the compensation values in the table.

For every axis compensation values can be entered over 16 compensation points.

To determine the compensation values with a comparator system from

HEIDENHAIN, such as VM 101, you must select the REF display.

#### **Selecting the Compensation Value Table**

➤ Select the operating parameter P00 and enter the code number 105 296. Use the following keys for the entries:

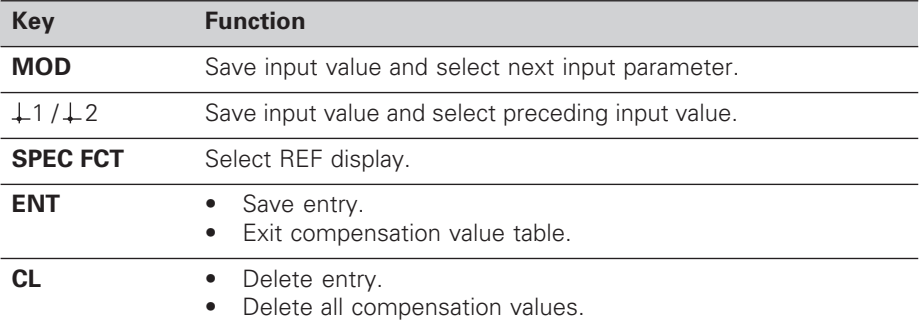

➤ Enter the parameters and compensation values as follows:

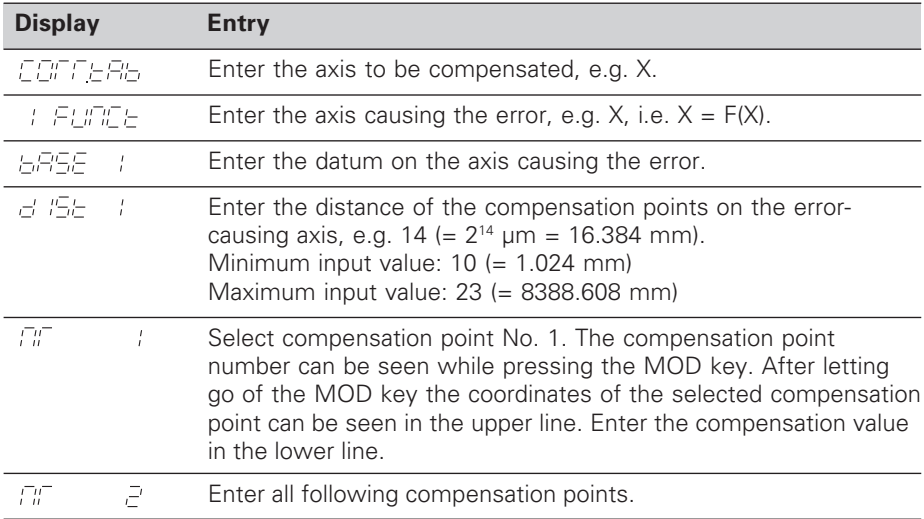

#### **Delete all compensation values:**

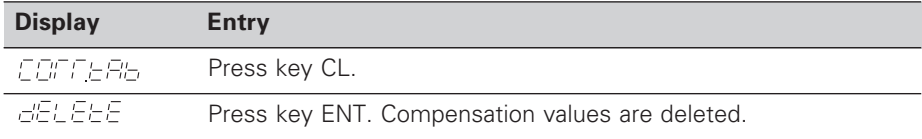

# **Working with Scaling Factors**

The ND 510 and the ND 550 can display the axis traverse lengthened or shortened by a **scaling factor.** You enter a scaling factor separately for each axis in the user parameter P12, then activate the scaling factor function with the user parameter P11. **SCL** is highlighted.

# **Error Messages**

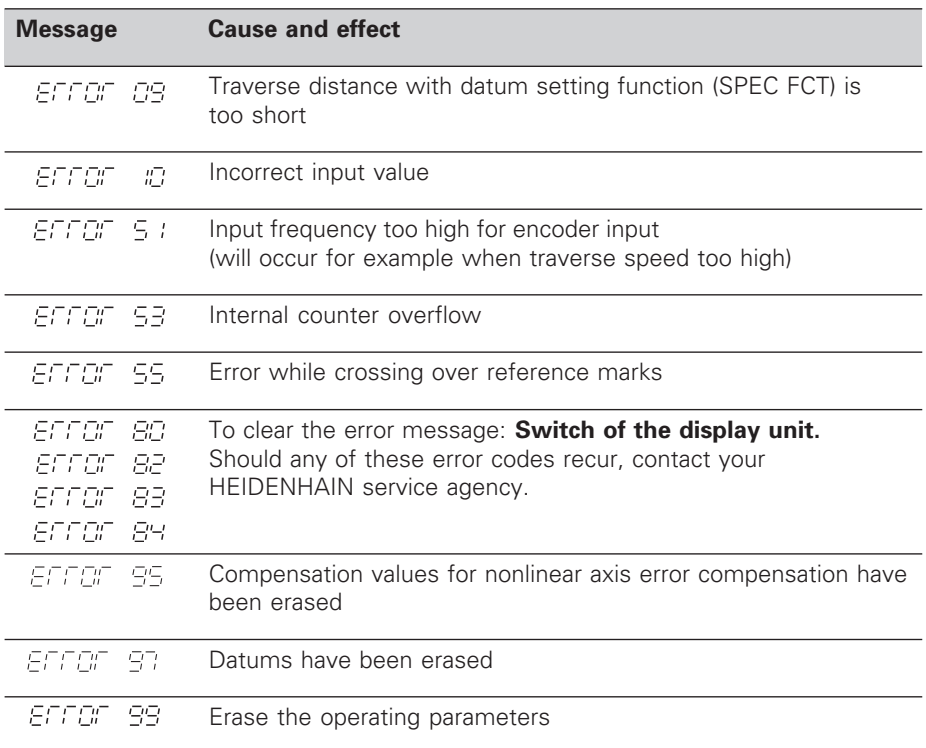

If **all decimal points light up**, the measured value is too large or too small. Set a new datum.

#### **To clear error message FITEF:**

When you have removed the cause of the error,

➤ press **CL**.

# **Operating Parameters**

#### **User Parameters**

User parameters are operating parameters that can be changed **without** entering the codes: P00 to P25

#### **Axis assignment**

Parameters which are entered separately for each axis have **axis codes**:

"1" signifies the X-axis, "2" the Y-axis, and (with the ND 550) "3" the Z-axis. A point separates the axis code from the parameter number.

In the operating parameter list, these parameters are set off with a superscript "**A**", the parameter for the X-axis (e.g.  $P \nL! \nL! \nSCL$ ) is in the list.

You select axis-specific operating parameters with the yellow arrow keys.

#### **To call the operating parameter list:**

➤ Press MOD.

- **To go directly to a certain operating parameter:**
- ➤ Press and hold CL, then press the first digit of the parameter number.
- ➤ Release both keys and enter the second digit of the parameter number.

#### **Protected Operating Parameters**

In order to change protected operating parameters, the code number 95 148 must be entered via P00 Code: They remain accessible until the position display is switched off.

#### **To page through the operating parameter list:**

- ➤ **Page forward**: press MOD.
- $\triangleright$  **Page backward**: press the  $\downarrow$  1 /  $\downarrow$  2 key. Any changes are automatically activated when you resume paging.

#### **To change a parameter setting:**

- ➤ Change the value with the minus key, **or**
- ➤ Enter the desired value directly, e.g. for P25.

#### **To correct an entry:**

➤ Press CL.

#### **To exit the operating parameters:**

➤ Press ENT.

This activates all changes made.

# **Operating Parameter List**

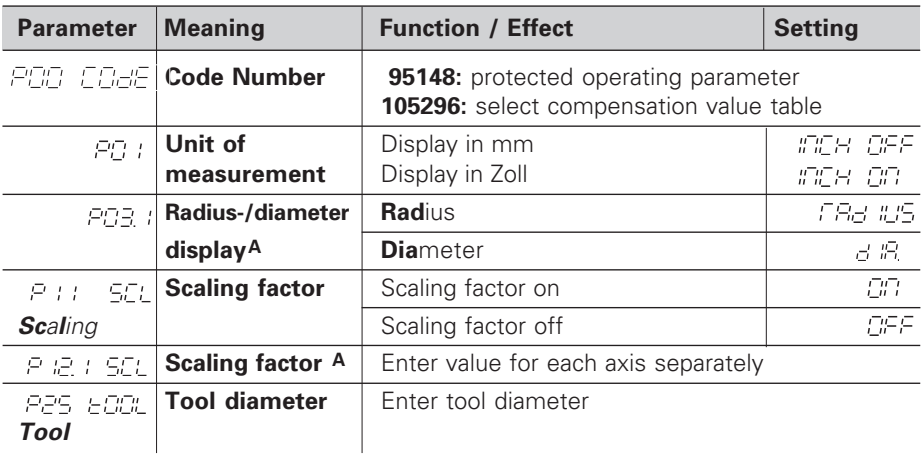

# **Operating Parameter List – cont'd.**

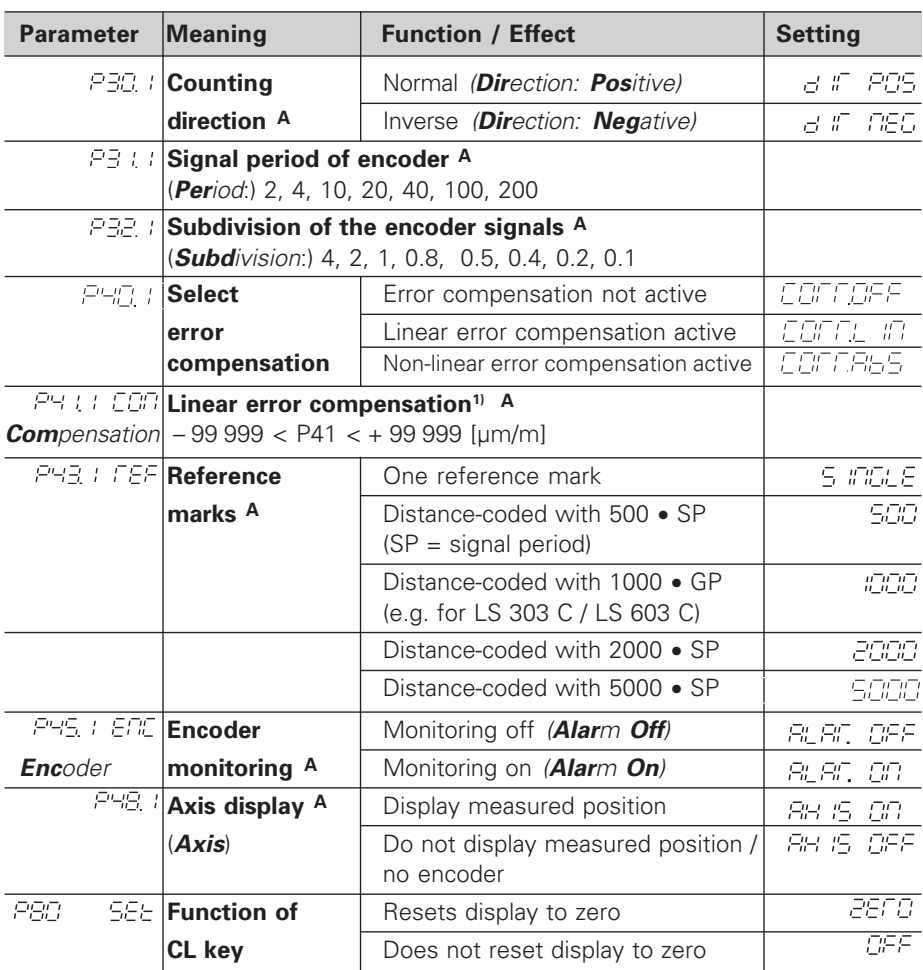

#### **1) Calculate the entry value for P41**

**Example:** Displayed measuring length  $L_a = 620.000$  mm Actual length (determined with, for example, the VM 101 comparator system from HEIDENHAIN)  $L_t = 619.876$  mm Length difference ∆L = L<sub>t</sub> – L<sub>a</sub> = –124 μm Compens. factor k: k = ∆L / La = –124 µm / 0.62 m = **–200** [µm/m]

#### **Parameter Settings for HEIDENHAIN Linear Encoders**

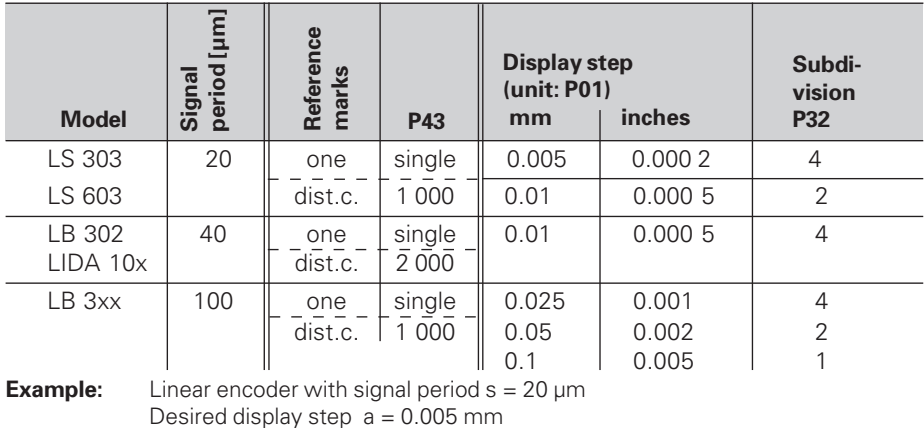

**Subdivision** P32 =  $0.001 \cdot s / a = 4$ 

# **Rear Panel**

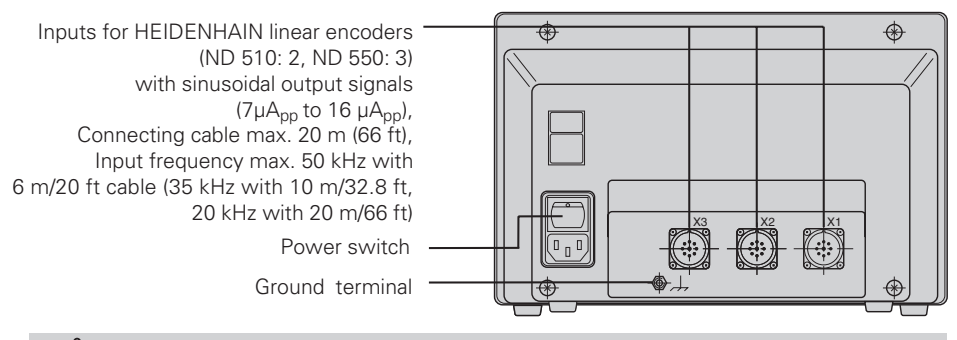

Interfaces X1, X2 and X3 comply with the recommendations in EN 50 178 for separation from line power.

## **Installation**

щĻ

You can mount the display unit on a surface using M4 screws, or on a tilting base from HEIDENHAIN (Id.-Nr. 281 619 01).

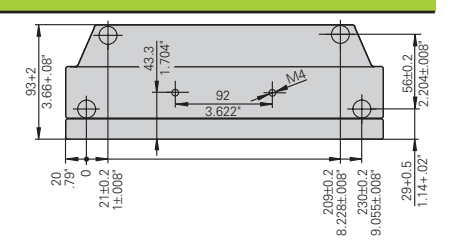

# **Power Supply and Connection**

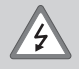

# **Danger of electrical shock!**

Unplug the power cable before opening the housing. Connect a protective ground. This connection should never be interrupted.

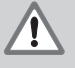

#### **Danger to internal components!**

Do not engage or disengage any connections while the unit is under power. Use only original replacement fuses.

Primary-clocked power supply.

**Voltage range** 100 V to 240 V (–15% to +10 %) **Frequency** 48 Hz to 62 Hz **Power consumption** ND510: 9 W, ND550: 12 W **Line fuse** F 1 A (in unit) Minimum cross-section of power cable: 0.75 mm<sup>2</sup>

To increase the noise immunity, connect the ground terminal on the rear panel to the central ground point of the machine. (Minimum cross-section 6 mm<sup>2</sup>)

# **Ambient Conditions**

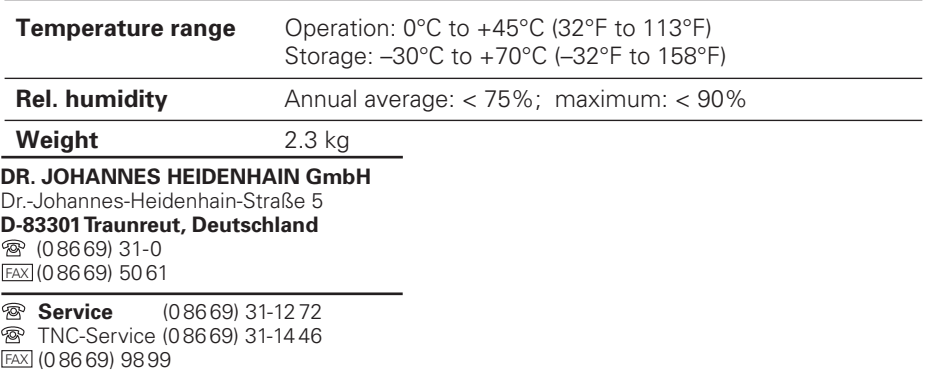

281 615-23 · SW 246 119 02 · 10 · 6/99 · H · Printed in Germany · Subject to change without notice